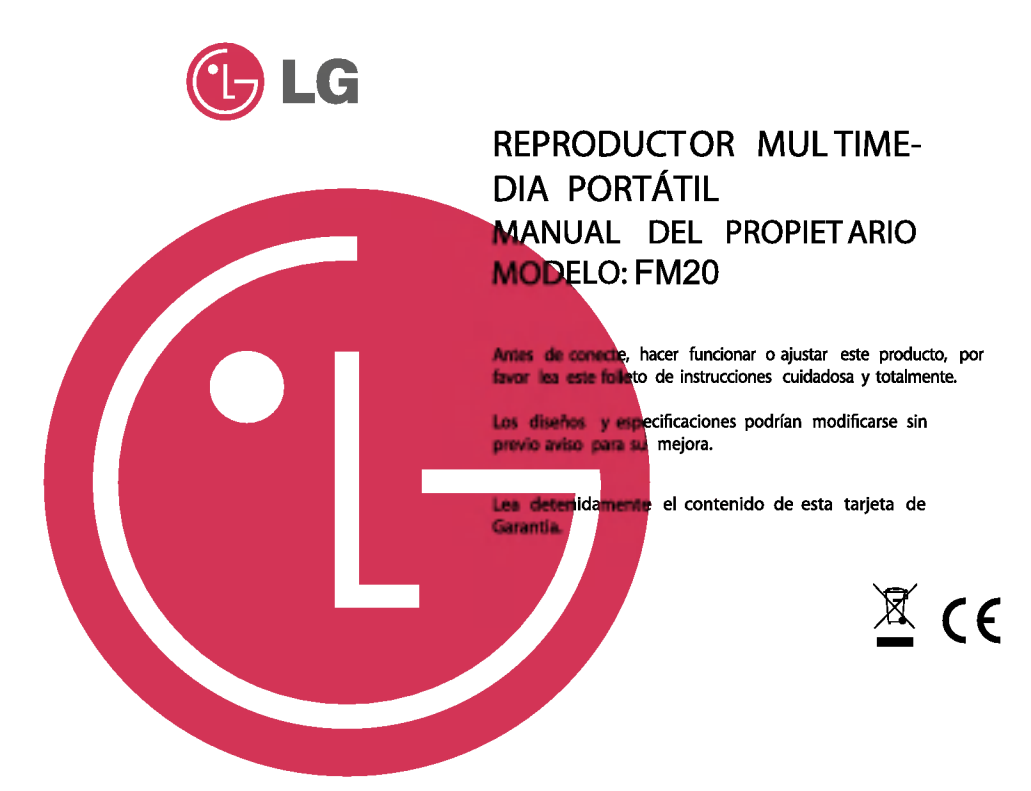

# **INDICE**

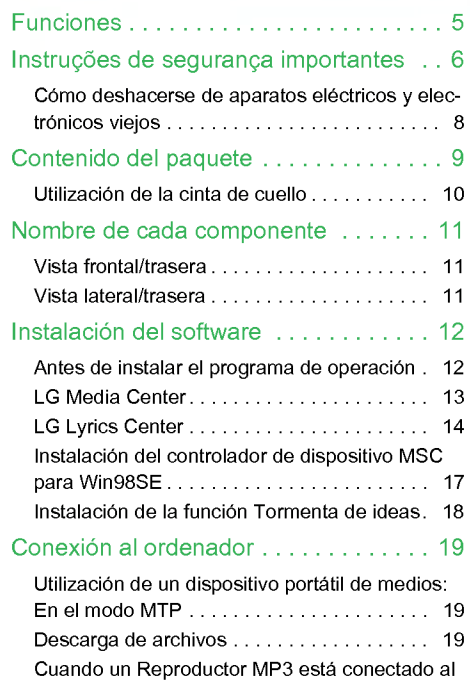

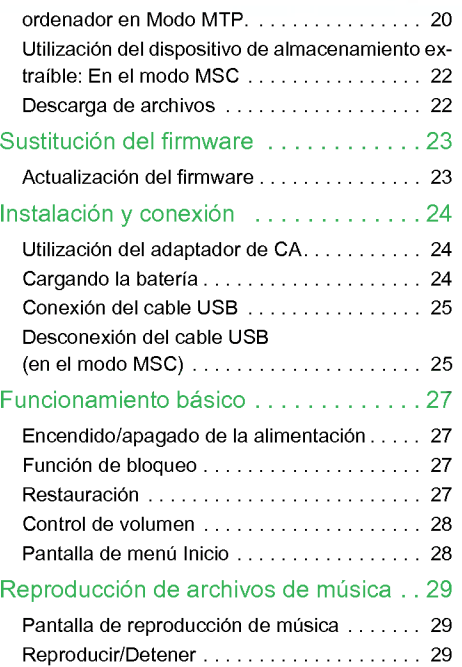

 $\odot$ 

# INDICE

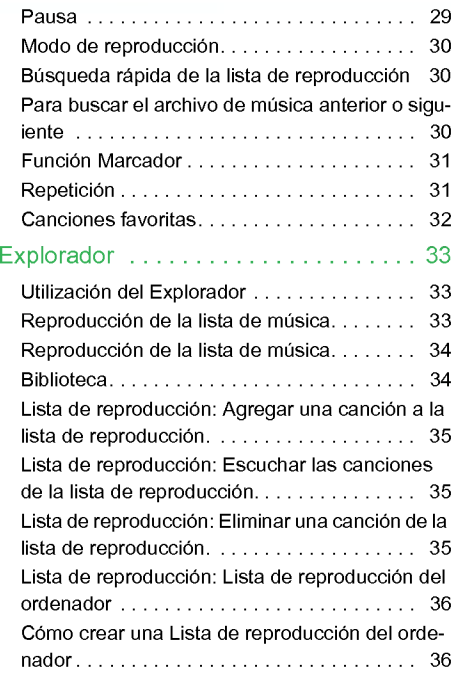

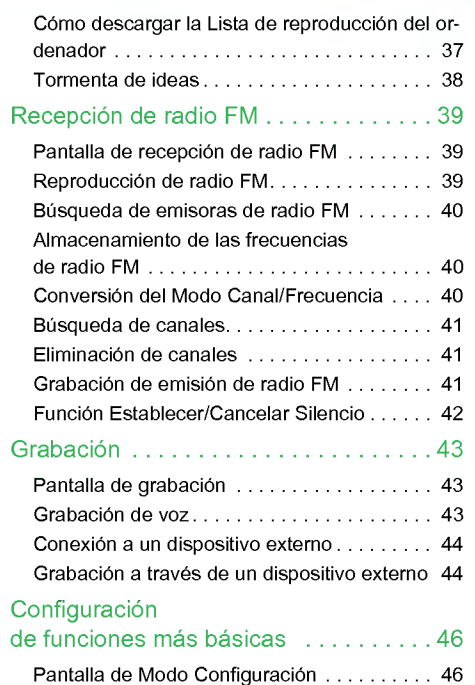

# **INDICE**

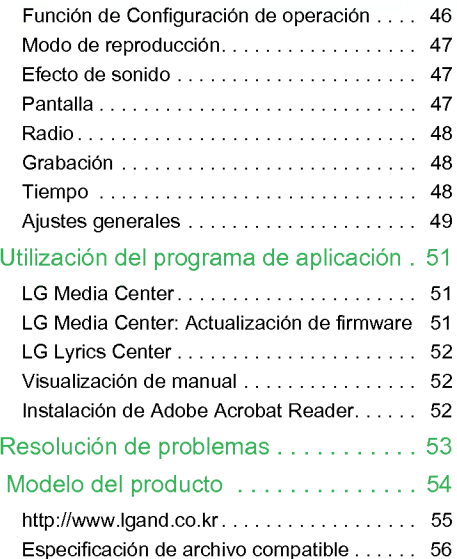

 $\sqrt{2}$ 

# <span id="page-4-0"></span>Funciones

#### Disco extraible

Puede copiar <sup>y</sup> almacenar archivos en el Explorador de Windows.

#### USB 1.1 y 2.0

El usuario puede descargar archivos a gran velocidad.

#### **Codificación**

A través del puerto de entrada del reproductor, el usuario puede codificar música en el formato del reproductor MP3.

#### Recepción de FM (Opcional en función del modelo) Consulte la página [10](#page-9-0)

Con la característica de selección de frecuencia automática, el usuario puede escuchar cómodamente las emisoras de radio FM.

#### Sonido LG 3D

Los efectos de sonido 3D, los tonos bajos y el sonido de baja frecuencia proporcionan una calidad de sonido superior.

#### Visor de texto

La función visualizador de texto resulta muy cómoda para escuchar música o estudiar un idioma extraniero.

#### Actualización del firmware

Actualizacion de Firmware Actualice su firmware con la versión más reciente.

#### Tormenta de ideas

La función de tormenta de ideas ayuda al usuario a relajarse, dormir mejor y concentrarse mejor con la ayuda de una musica con funciones especiales para el bienestar y la salud.

- La funcion tormenta de ideas puede no estar disponible dependiendo del modelo del producto.

#### Modo MTP / MSC

¿Que es el modo MTP? MTP equivale <sup>a</sup> la sigla en inglés de Media Transfer Protocol (Protocolo de transferencia de medios). MTP aplica la ultima tecnologia de Microsoft para ofrecer compatibilidad con los dispositivos multimedia.

¿Que es el modo MSC? MSC equivale <sup>a</sup> las siglas en ingles de Mass Storage Class (Clase de almacenamiento masivo). El dispositivo en modo MCS funciona como una memoria portatil.

#### **Función DRM**

¿Que es DRM? DRM se refiere <sup>a</sup> las tecnologias <sup>y</sup> servicios que evitan el uso no autorizado de los contenidos digitales y que protegen las partes relacionadas con los derechos de propiedad intelectual.

- Los archivos de musica DRM no se pueden editar ID3 por estar cifrado.
- Este producto es compatible con WMDRM-10 (JAN-US) <sup>y</sup> X-Sync 2.0 DRM.

Instruções de segurança importantes

<span id="page-5-0"></span>Siga as instruções de segurança cuidadosamente para reduzir o risco de acidentes ou danos ao equipamento. As instrucões de seguranca encontram-se divididos em Aviso e Atencão: Guarde este manual num local de facil acesso.

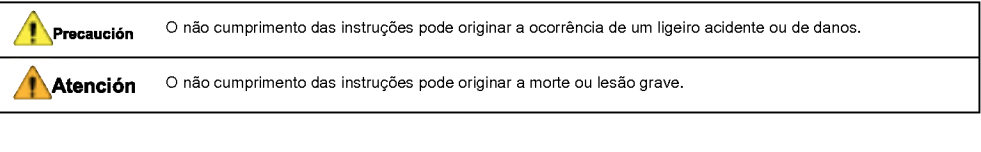

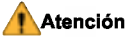

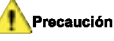

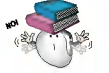

Não coloque um objecto sobre um produto. Não utilize estes produto enquanto conduz.

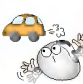

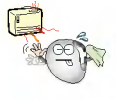

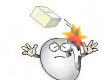

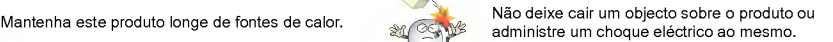

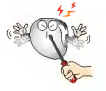

Nao desmonte, repare ou remodele <sup>o</sup> produto. Limpe <sup>o</sup> computador com um pano suave.

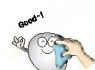

# Instruções de segurança importantes

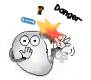

Mantenha o seu ambiente de computação limpo e livre de poeiras.

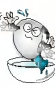

Não utilize o computador perto de água, poeira ou cotao.

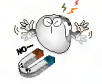

Não coloque o leitor perto de um íman ou dentro de um campo magnetico.

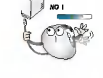

Não desligue o cabo USB. Não desligue o leitor enquanto <sup>o</sup> cabo USB estiver ligado. Caso contrário, pode perder os dados.

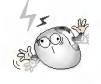

De salientar que <sup>o</sup> leitor pode avariar quando num ambiente electrostatico.

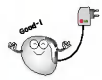

Utilize <sup>o</sup> adaptador da corrente CA com <sup>o</sup> produto para fins de seguranca.

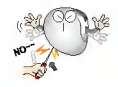

Não introduza um objecto metálico (moedas ou ganchos) ou objectos inflamaveis no produto. De igual modo nao deixe cair tais objectos sobre o produto.

Não utilize os auscultadores com o volume de som alto enquanto anda, em particular nas passadeiras.

Deixe de utilizar os auscultadores ou baixe o nivel do volume quando sentir um zumbido nos ouvidos.

Exerca os devidos cuidados para que os auscultadores não escorreguem e figuem encravados nas portas do metro ou automaticas.

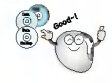

Faca cópias de seguranca de dados importantes. (De salientar que o fabricante não é responsável pela perda de dados importantes provocados por erros do utilizador).

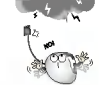

Desligue <sup>o</sup> adaptador da corrente CA <sup>e</sup> <sup>o</sup> cabo caso haja trovoada ou relâmpagos. Caso contrário, pode ocorrer um choque eléctrico ou incêndio.

A audicão de música a níveis de volume elevados pode comprometer a sua capacidade auditiva.

Não utilize os auscultadores enquanto anda de bicicleta ou motocicletas ou conduz.

# Instruções de segurança importantes

## <span id="page-7-0"></span>Cómo deshacerse de aparatos eléctricos y electrónicos viejos

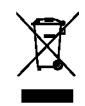

- 1. Si en un producto aparece el simbolo de un contenedor de basura tachado, significa que éste se acoge a la Directiva 2002/96/EC.
- 2. Todos los aparatos eléctricos o electrónicos se deben desechar de forma distinta del servicio municipal de recogida de basura, a través de puntos de recogida designados por el gobierno o las autoridades locales.
- 3. La correcta recogida y tratamiento de los dispositivos inservibles contribuye a evitar riesgos potenciales para el medio ambiente y la salud pública.
- 4. Para obtener más información sobre cómo deshacerse de sus aparatos eléctricos v electrónicos viejos, póngase en contacto con su ayuntamiento, el servicio de recogida de basuras o el establecimiento donde adquirio el producto.

Este producto ha sido fabricado en cumplimiento con los requisitos de radio interferencias <sup>y</sup> la DIRECTIVA EUROPEA 89/336/EEC, 93/68/EEC <sup>y</sup> 73/23/EEC.

# <span id="page-8-0"></span>Contenido del paquete

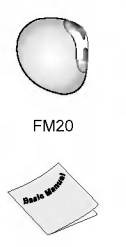

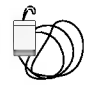

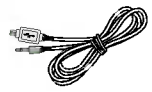

FM20 Cable de entrada Cable USB

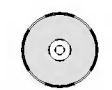

Manual básico **CD** de software **Adaptador de CA** 

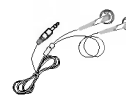

Cinta de cuello (opcional) Cinta de cuello o auriculares generales

- La cinta de cuello y los auriculares generales pueden no estar disponibles dependiendo del modelo del producto.
- En el caso de que se proporcionen auriculares de uso general, se proporcionaran tambien auriculares integrados en la cinta de cuello.
- Los contenidos de este producto pueden someterse a cambios sin previo aviso para aplicar mejoras funcionales.

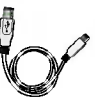

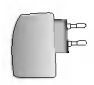

# Contenido del paquete

#### <span id="page-9-0"></span>Opciones por modelo

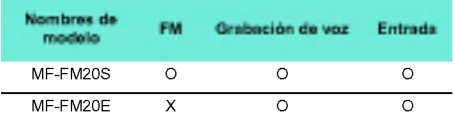

## Utilizacion de la cinta de cuello

#### Modo de utilizacion

1. Gire la parte inferior de la cinta de cuello en la direccion indicada por la flecha.

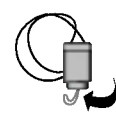

2. Separe la parte inferior de la cinta del cuello como se muestra en la imagen.

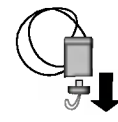

3. Conéctela al Reproductor MP3.

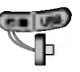

#### Utilizacion del auricular con cinta de cuello

1. Gire la parte inferior del auricular con cinta de cuello en la dirección indicada por la flecha.

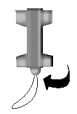

2. Separe la parte inferior del auricular con cinta de cuello como se muestra en la imagen.

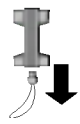

3. Conéctela al Reproductor MP3.

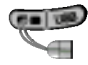

# <span id="page-10-0"></span>Nombre de cada componente

#### Vista frontal/trasera

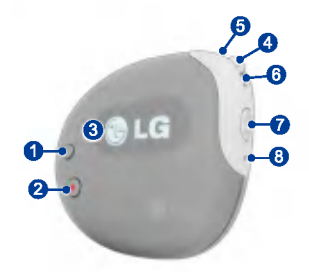

- 1. Botón Repetir (A-B)/Marcador
- 2. Botón Grabación/Volver
- 3. Pantalla
- 4. Botón Menú/Seleccionar
- Accede al menú Inicio (pulsando el botón durante al menos dos segundos).
- 5 . Boton Rebobinar/Buscar
- 6. Botón Avance/Buscar
- 7. Botón Reproducir/Pausa
- Activa/Desactiva la alimentación (pulsando el botó durante al menos dos segundos.)
- 8. Orificio de restauración

## Vista lateral/trasera

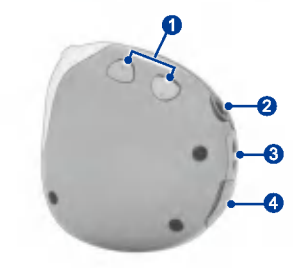

- 1. Botón de control de volumen
- Pulse los botones de control de volumen al mismo tiempo para bloquear el reproductor.
- 2. Conector de auriculares
- $3<sub>1</sub>$ Enganche de la cinta de cuello
- 4. Conector USB

# Instalacion del software

## <span id="page-11-0"></span>Antes de instalar el programa de operación

Compruebe las especificaciones de su ordenador antes de utilizar su Reproductor MP3 de memoria flash portatil LG.

#### Requisitos minimos del sistema

- Unidad de CD ROM
- CPU Pentium <sup>3</sup> <sup>o</sup> superior/memoria de <sup>128</sup> MB <sup>o</sup> superior
- <sup>100</sup> MB de espacio libre en disco duro, modo 800 X 600
- Tarjeta de video de alta densidad de color (16 bits) o nivel superior, tarjeta de sonido

#### Entorno de funcionamiento

- El modo MTP se aplica al ordenador equipado con un sistema operativo Windows XP/SP1 o superior o el Reproductor de Windows Media 10. Para sistemas operativos de versiones inferiores, se aplica el modo MSC.

#### Reproductor de Windows Media 10

- El usuario puede descargar el archivo utilizando el menú Sincronizar con Reproductor de Windows Media 10.
- Para obtener más detalles, consulte el menú Ayuda del Reproductor de Windows Media 10.
- Descargue los archivos aplicados por DRM de JANUS a traves del Reproductor de Windows Media 10 o LG Media Center.
- Descargue los archivos aplicados por DRM de X-Sync<br>a través de LG Media Center.
- -<br>Descargue los archivos de música adquiridos en LG Media Cast o una tienda de musica a traves de LG Media Center.

#### LG Media Center

- Windows 2000/XP
- Reproductor de Windows Media 9 o superior/Internet Explorer 6.0 o superior
- El Reproductor de Windows Media o Internet Explorer se instalará automáticamente durante la instalación de LG Media Center. La conexión a Internet debe estar activa para poder instalar Internet Explorer.
- Se recomienda el modo MTP para LG Media Center.

#### LG Lyrics Center

- Windows 98SE/ME/2000/XP

#### Tormenta de ideas

- Windows 98SE/ME/2000/XP, Reproductor de Windows Media 9 o superior

# <span id="page-12-0"></span>Instalación del software

## LG Media Center

- 1. Inserte el CD del programa de operación en la unidad de CD ROM.
- 2. Seleccione LG Media Center.

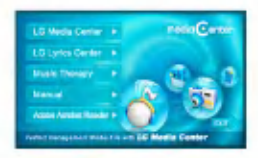

- Consulte las páginas [51](#page-50-0) y [52](#page-51-0) si desea obtener más información.
- 3. Siga las instrucciones que aparecen en la pantalla.
- 4. Lea el Contrato de licencia. Seleccione la casilla de verificación y haga clic en el botón [Siguiente].

5. Seleccione la ruta de instalación y haga clic en el botón [Siguiente].

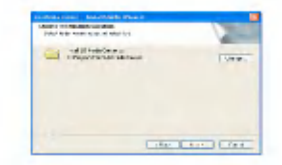

6. Haga clic en el botón [Instalar] para iniciar la instalacion.

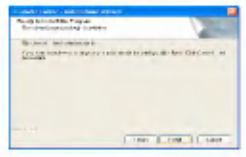

<span id="page-13-0"></span>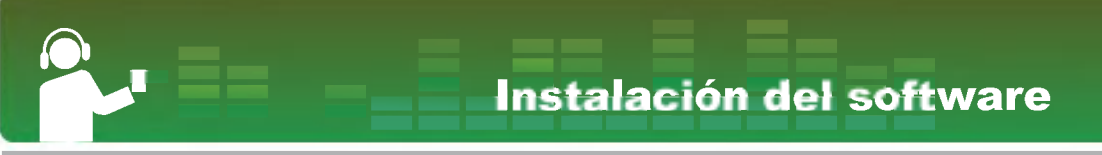

7. Durante la instalación de LG Media Center, el usuario puede instalar el Reproductor de Windows e Internet Explorer para el entorno de operación.

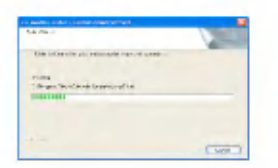

8. Después de completar la instalación, haga clic en el botón [Finalizar].

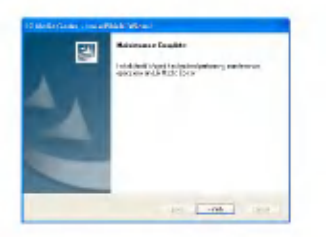

9 . Haga clic en [Inicio] <sup>&</sup>gt; [Todos los programas] <sup>&</sup>gt; LG Media Center para iniciar el programa.

## LG Lyrics Center

- 1. Inserte el CD del programa de operación en la unidad de CD ROM.
- 2. Seleccione LG Lyrics Center.
- 3. Siga las instrucciones que aparecen en la pantalla.

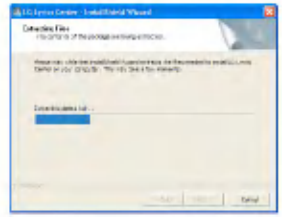

4. Seleccione el idioma y haga clic en el botón [Siguiente].

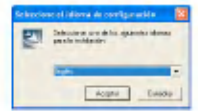

# Instalación del software

5. Haga clic en el botón [Siguiente].

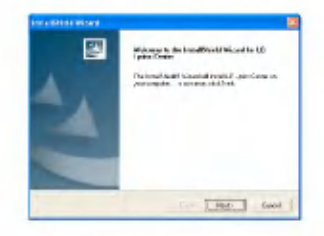

6. Lea el Contrato de licencia y seleccione la casilla de verificacion.

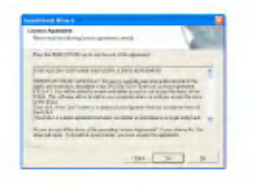

7. Seleccione la ruta de instalación y haga clic en el botón [Siguiente].

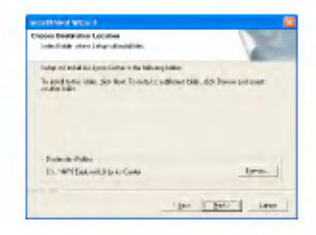

8. Se iniciará el programa de instalación.

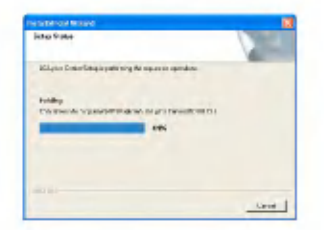

9. Haga clic en el botón [Sí]

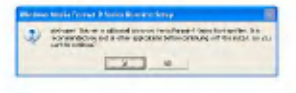

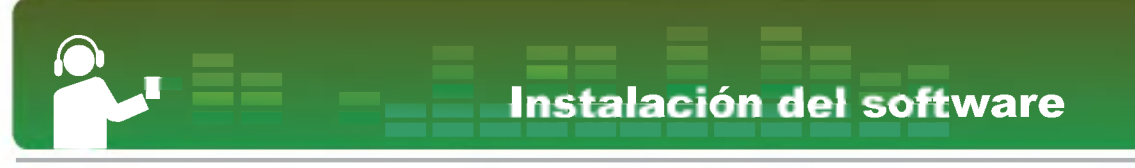

10. Aparecerá la pantalla de instalación de formato Windows Media. Haga clic en el boton  $[Si]$ .

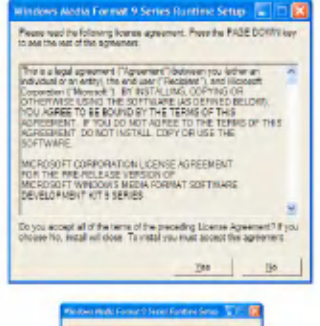

G.

**CONT.** 

₿

**TELES SERVICES BELLEVILLE** 

11. Haga clic en el botón [Aceptar] para finalizar la instalación del programa.

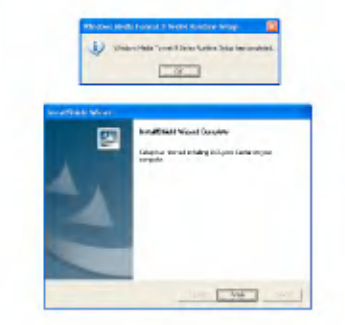

12. Haga clic en Inicio > Todos los programas > LG Lyrics Center para iniciar el programa.

# <span id="page-16-0"></span>Instalacion del software

## Instalacion del controlador de dispositivo MSC para Win98SE

- 1. Inserte el CD en la unidad, <sup>y</sup> seleccione LG Lyrics Center. A continuación, se instalará el controlador MSC para Windows 98SE.
- 2. Reinicie el ordenador y conecte el reproductor MP3 al puerto USB.
- 3 . El controlador del dispositivo instalado puede utilizarse como un disco portatil en el Explorador de Windows.
- 4. Compruebe el estado de instalación en Propiedades del sistema tal <sup>y</sup> como se indica a continuacion:

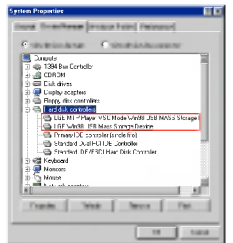

#### Instalacion manual

- 1. Ejecute LGE203053inst.bat dentro de la carpeta Controladores > Win98SE del CD-ROM.
- 2. Reinicie el ordenador y conecte el reproductor MP3 al puerto USB.
- 3 . El controlador del dispositivo instalado puede utilizarse como un disco portatil en el Explorador de Windows.
- 4. Compruebe el estado de instalación en Propiedades del sistema tal <sup>y</sup> como se indica a continuación:

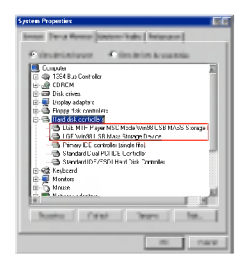

# Instalación del software

## <span id="page-17-0"></span>Instalacion de la funcion Tormenta de ideas

La función de tormenta de ideas musical ayuda al usuario a relajarse, dormir mejor y concentrarse mejor con la ayuda de una música con funciones especiales para el bienestar y la salud.

- 1. Inserte el CD del programa de operación en la unidad de CD ROM.
- 2. Seleccione Tormenta de ideas.
- 3. Después de instalar el programa, se creara un icono de acceso directo en Inicio > Todos los programas > Tormenta de ideas.
- 4. Conecte el reproductor MP3 al puerto USB del ordenador.
- 5. Haga clic en el icono de acceso directo después de conectar el reproductor.

6. Seleccione el dispositivo y haga clic en el botón Descargar A continuación, se descargará el archivo de música en el reproductor MP3.

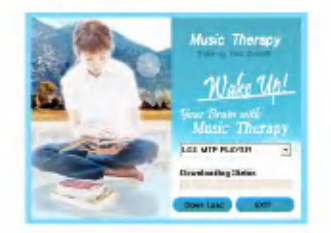

- El usuario se actualizara con el uso de los archivos de Music Therapy.

# <span id="page-18-0"></span>Conexion al ordenador

## Utilizacion de un dispositivo portatil de medios: En el modo MTP

El fabricante no se responsabiliza de la pérdida de datos importantes provocada por un fallo del usuario.

#### ¿Que es el modo MTP?

MTP equivale a la sigla en inglés de Media Transfer Protocol (Protocolo de transferencia de medios). MTP se aplica a la última tecnología de Microsoft para ofrecer compatibilidad con los dispositivos multimedia. (en el modo MTP, el reproductor sera reconocido como un dispositivo movil, no un dispositivo de almacenamiento masivo e interactuara con el Reproductor de Windows Media 10).

#### Descarga de archivos

- 1. Seleccione el modo MTP en el modo USB en el reproductor MP3.
- El modo predeterminado es MTP.
- 2. Conecte un extremo del cable USB al puerto USB del ordenador <sup>y</sup> el otro extremo al puerto USB del reproductor.
- Compruebe que ambos extremos del cable esté conectados correctamente.
- 3. Compruebe que se ha agregado una nueva unidad en el Explorador de Windows del ordenador.
- El nombre de la unidad puede variar segun el sistema operativo.
- 4. Seleccione el archivo de música que desea almacenar <sup>y</sup> copielo en el dispositivo portatil de medios.

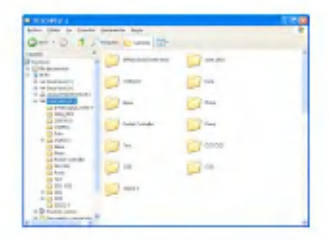

- La desconexion del cable USB mientras se copia el archivo podria provocar un mal funcionamiento del reproductor.
- El reproductor se cargara mientras este conectado al ordenador a traves del cable USB.
- Copie los archivos de musica (MP3, WMA <sup>y</sup> WAV) en la carpeta de medios. (es posible realizar fácilmente una sincronización a través de LG Media Center o Reproductor de Windows Media 10).
- Despues de copiar el archivo, se crearan las carpetas por orden de artista (o titular del derecho de propiedad

# Conexion al ordenador

<span id="page-19-0"></span>intelectual) y el titulo del album contenido en la información ID3TAG del archivo de música. En el reproductor, seleccione Explorador > Lista completa > Contenidos para ver la lista de reproducción. En el modo MSC, no es compatible la lista de reproducción.

- La carpeta de datos es compatible solo con el disposi tivo portátil, y no se visualizará en el reproductor MP3.
- Los archivos ASF pueden descargarse unicamente <sup>a</sup> traves del Reproductor de Windows Media 10 o Modo MSC.
- Los archivos OGG pueden descargarse unicamente <sup>a</sup> traves del Modo MSC.
	- Modo MTP
- SO Windows XP/SP1 <sup>o</sup> superior, Reproductor de Windows Media 10 o superior
- Para utilizar el modo MSC, seleccione el modo MSC en el menu de Modo USB.
- Si el sistema operativo de Windows no es compatible con el MTP, el reproductor funcionará en el modo MSC aunque el reproductor esté configurado en modo MTP Tiene que seleccionar el Modo MSC en el Modo USB cuando es Windows 98 SE98/ME.

#### Cuando un Reproductor MP3 esta conectado al ordenador en Modo MTP.

1. Cuando el Reproductor MP3 esta conectado al ordenador.

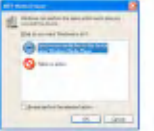

2. Cuando se abre la ventana de Mi PC después de seleccionar [No realizar ninguna accion].

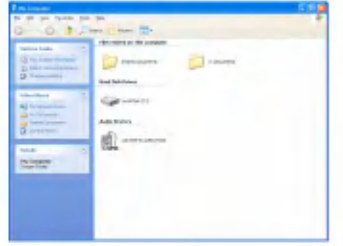

## Conexion al ordenador

- 3. Cuando se selecciona un dispositivo de audio para abrirlo.
- Carpeta de datos: Descargas/Cargas de todos los archivos de datos (no se pueden reproducir los archivos de medios).
- Carpeta de medios: El usuario puede descargar solo el archivo compatible con Reproductor de Windows Media 10.

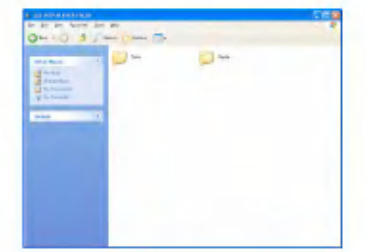

4. Cuando se selecciona [Uso del Reproductor de Windows Media] para su uso

- [Uso del Reproductor de Windows Media] está seleccionado para su uso (los archivos no pueden cargarse en el ordenador en el Reproductor de Windows Media 10).

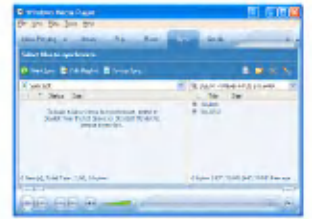

5. Los archivos seleccionados se arrastran hasta la ventana izquierda para sincronizarse.

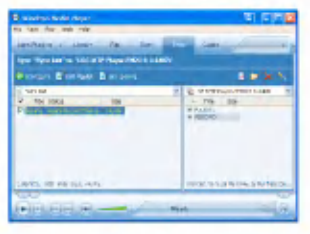

<span id="page-21-0"></span>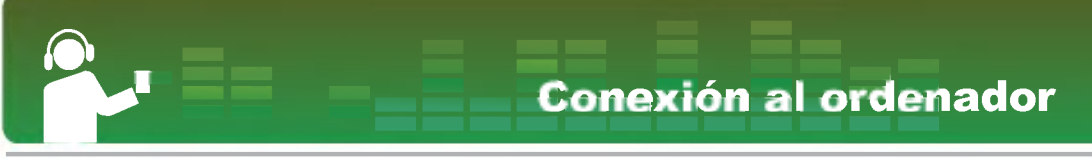

 $6.$  Los archivos sincronizados se ubican en la carpeta creada recientemente.

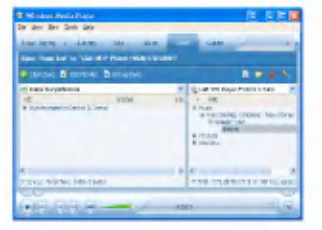

## Utilizacion del dispositivo de almacenamiento extraible: En el modo MSC

#### ¿Que es el modo MSC?

MSC equivale a las siglas en inglés de Mass Storage Class (Clase de almacenamiento masivo). El dispositivo en modo MCS funciona como una memoria portatil.

#### Descarga de archivos

1. Seleccione el modo MSC en el modo USB en el reproductor MP3.

- Consulte el modo [Pantalla de Modo Configuración] en la página [46](#page-45-0) Configuración relacionado con la Configuracion de funciones mas basicas.
- 2. Conecte un extremo del cable USB al puerto USB del ordenador <sup>y</sup> el otro extremo al puerto USB del reproductor.
- Compruebe que ambos extremos del cable esté conectados correctamente.
- 3. Compruebe que se ha agregado una nueva unidad en el Explorador de Windows del ordenador.
- El nombre de la unidad puede variar segun el sistema operativo.
- 4. Arrastre el archivo que desea copiar hacia el disco extraible.

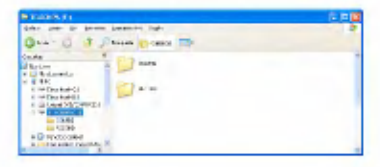

- La desconexion del cable USB mientras se copia el archivo podria provocar un mal funcionamiento del reproductor.
- Este producto puede cargarse mientras esté conectado al ordenador a través del cable USB.

# <span id="page-22-0"></span>Sustitucion del firmware

#### Actualizacion del firmware

El usuario puede actualizar el firmware para agregar o cambiar funciones del reproductor y para aplicar mejoras funcionales.

- Cambie al Modo MSC. (consulte la página [22](#page-21-0) si desea obtener más información)
- 1. Compruebe el número de modelo en el sitio Web de la compañía y descárquese la última version.
- http://www.lgand.co.kr > Biblioteca de Firmware
- 2. Descomprima los archivos descargados. A continuacion, aparecera el archivo player.rom.
- 3. Conecte el cable USB al reproductor MP3 y al ordenador.
- 4. Compruebe que se ha agregado una nueva unidad en el Explorador de Windows del ordenador.
- El nombre de la unidad puede variar según el sistema operativo.

5. Seleccione el archivo player.rom y cópielo en la unidad recién añadida.

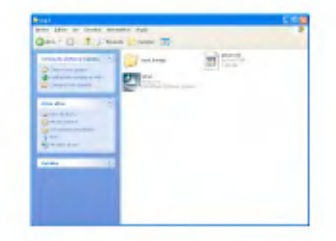

- 6. Para quitar de manera segura el dispositivo, extraiga el cable USB.
- <sup>7</sup> . Cuando aparezca el mensaje "¿Desea actualizar el Firmware?", haga clic en el boton
- 8. Aparecerá la barra de progreso de actualizacion del firmware. Cuando finalice el proceso, se desactivará automáticamente la alimentación.
- Espere hasta que se active automaticamente la alimentacion. (puede tardar entre 5 y 10 minutos).
- 9. Encienda el reproductor de MP3 y compruebe la version actualizada del firmware (Consulte la página [49\)](#page-48-0)

# Instalacion y conexion

## <span id="page-23-0"></span>Utilizacion del adaptador de **CA**

- 1. Conecte el cable USB al puerto USB del adaptador de CA.
- 2. Conecte el cable de alimentación al adaptador de CA.
- 3. Conecte el cable USB al puerto USB del reproductor.
- Este producto admite tanto 110 V como 220 V.

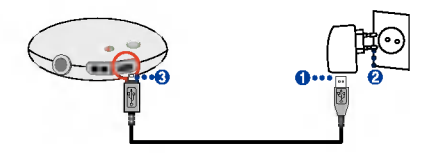

## Cargando la bateria

Este reproductor se carga automáticamente al conectarse a una fuente de alimentacion externa.

En la pantalla del reproductor, el estado de carga se mostrará de la manera siguiente:

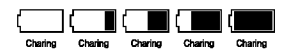

- Tiempo de reproduccion: Maximo 17 horas (para 128Kbps EQ normal)
- Tiempos de carga: Tres horas
- Tras finalizar la carga, aparecerá

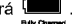

- El usuario puede utilizar el reproductor y cargar la bateria encendiendo el reproductor. (el usuario puede comprobar el estado de la carga indicado a través del icono de bateria).
- .<br>Cuando la batería está casi agotada, aparecerá el icono L
- Cuando la bateria esta en un determinado nivel, apare-

cerá el icono  $\Box$  durante dos segundos y el reproductor se apagará.

- Es posible que la bateria este totalmente descargada cuando haya adquirido el producto. Cargue la bateria en primer lugar.
- No desconecte el adaptador de CA mientras el reproductor se esta iniciando. Se podrian perder los datos.
- Si se utiliza el cable USB, no aparecerá el icono de la bateria.

# <span id="page-24-0"></span>Instalación y conexión

## Conexion del cable USB

- 1. Conecte un extremo del cable USB al puerto USB del ordenador <sup>y</sup> el otro extremo al puerto USB del reproductor.
- Compruebe que ambos extremos del cable esté conectados correctamente.

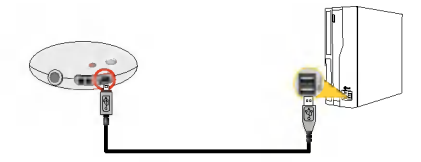

2. Cuando el cable está conectado, aparecerá lo siguiente en la pantalla:

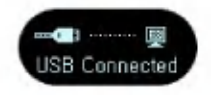

- 3. Si se realiza una conexión correcta, aparecera el icono en la barra de tareas del ordenador.
- La forma del icono de la barra de tareas puede variar en función del entorno operativo del ordenador.

## Desconexión del cable USB (en el modo MSC)

Esta función es para quitar de manera segura el reproductor del ordenador tras una descarga o carga de archivos.

- Desconectelo del ordenador tras conectarse en el modo MTP.
- 1. Haga doble clic en el icono Quitar hardware con seguridad en la barra de tareas del ordenador.
- 2. Haga clic en el botón [Detener] cuando aparezca la ventana.

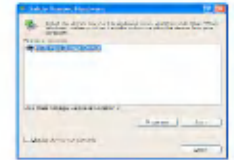

3. Haga clic en el botón [Aceptar].

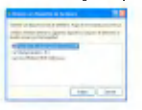

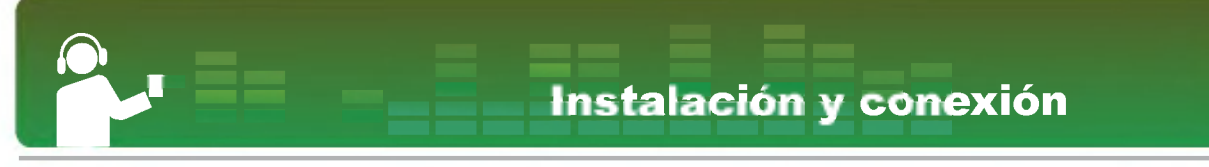

- 4. Cuando aparezca el mensaje que le indica que ya puede retirar con seguridad el almacenamiento masivo USB, extraiga el reproductor del ordenador.
- Si se desconecta el cable USB mientras el reproductor esta conectado al ordenador para almacenar o eliminar el archivo, los datos podrian perderse.

# <span id="page-26-0"></span>**Funcionamiento básico**

## Encendido/apagado de la alimentación

- 1. Pulse el botón durante al menos dos segundos para encender el reproductor, y vuelva a pulsar el botón **para apagar el** reproductor.
- Puede tardar en reconstruirse.

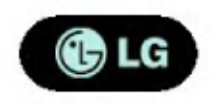

#### **Función de bloqueo**

Esta funcion le permite bloquear todos los botones de función para evitar un mal funcionamiento del reproductor.

- 1. Pulse los botones  $\bigcirc$  al mismo tiempo durante bastante tiempo para bloquear el reproductor.
- En estado bloqueado, aparecera en la pantalla de cristal liquido (LCD). Al presionar cada boton, apare-

cerá  $\blacksquare$  durante dos segundos y después desaparecera.

- 2. Vuelva a pulsar el botón  $\bigcirc$   $\bigcirc$  para desbloquear el reproductor.
- Aparecerá el icono  $\widehat{\mathbf{m}}$  y después desaparecera

#### **Restauración**

Esta función le permite restaurar el reproductor cuando ha dejado de funcionar.

1. Pulse el orificio de reinicio durante al menos dos segundos con un objeto afilado.

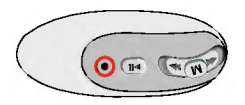

- 2. Pulse el botón durante al menos dos segundos para encender la alimentación.
- El reproductor se encenderá automáticamente al conectarlo al adaptador de CA.
- La funcion de restauracion inicializa los ajustes de configuración.

# **Funcionamiento básico**

#### <span id="page-27-0"></span>Control de volumen

- 1. Pulse el botón  $\bigcirc$   $\bigcirc$  para controlar el volumen.
- El nivel de volumen puede ajustarse en 41 pasos. (Mír  $1 - 39$ , Máx)
- Al pulsar el boton respectivo durante al menos dos segundos, el volumen subirá o bajará en dos niveles.
- El volumen predeterminado es 20.

#### Pantalla de menú Inicio

\* La pantalla del menú inicio varía en función del modelo del producto. (Consulte la página  $10$ )

1. Pulse el botón  $(M)$  durante al menos dos segundos para ir al menú Inicio.

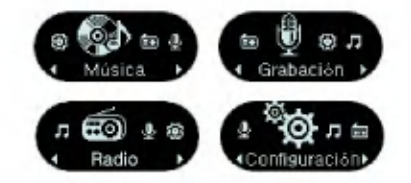

- 2. Pulse el botón **para seleccionar el** modo.
- $3.$  Pulse el botón  $(M)$  para visualizar el modo seleccionado.
- La pantalla inicial contiene un total de cuatro modos.
- El menú Inicio aparece al pulsar el botón  $(\overline{M})$  durante al menos <sup>2</sup> segundos en el modo Reproducir/Detener.

28

# <span id="page-28-0"></span>Reproducción de archivos de música

## Pantalla de reproducción de música

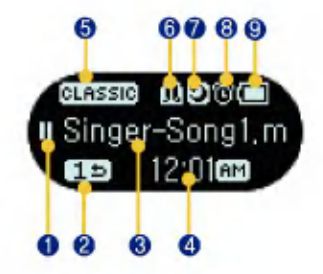

- 1. Pantalla Reproducir/Pausa
- 2. Visualización de Modo de Reproducción
- 3. Título de canción
- $\mathbf{A}$  . Tiempo de reproduccion (durante la reproduccion)/Reloj (durante la pausa)
- 5. Ec. Sonido 3D
- 6. Marcador/Repetir (A-B)
- 7 . Dormir
- 8. Alarma
- 9. Estado de la batería

## Reproducir/Detener

1. Pulse el botón **para seleccionar el** modo [Música].

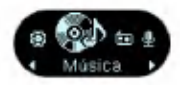

2. Al pulsar el botón M se abrirá la pantalla Reproducir/Detener música.

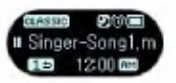

 $3.$  Pulse el botón  $\overline{m}$  durante un tiempo prolongado para reproducir los archivos de música

#### Pausa

- 1. Pulse el botón  $\boxed{\triangleright}$  para pausar.
- 2. Vuelva a pulsar el botón **del para reanudar** la reproducción.

Reproducción de archivos de música

#### <span id="page-29-0"></span>Modo de reproduccion

- 1. Pulse el botón mientras está en pausa.
- 2. Cada vez que pulse el botón, cambiará el modo de reproducción.

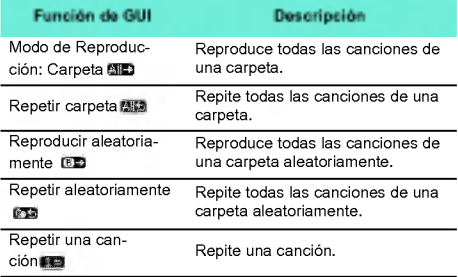

#### Búsqueda rápida de la lista de reproduccion

- 1. Pulse el botón **durante al menos dos** segundos mientras el reproductor esta reproduciendo musica para ir al principio o el final de la cancion.
- Salta hasta el archivo siguiente o anterior desde el principio o final de la canción.

## Para buscar el archivo de música anterior o siguiente

- 1. Pulse el botón **durante al menos dos** segundos para buscar el archivo de música anterior o siguiente.
- 2. Mueva el botón **brevemente** hacia la izquierda después de que comience la reproducción. A continuación, se reproducirá la cancion actual desde el principio.

# <span id="page-30-0"></span>Reproducción de archivos de música

#### **Función Marcador**

- 1. Pulse el botón durante al menos dos segundos para configurar la función Marcador.
- Aparecerá el icono 龘.
- El usuario no puede utilizar la funcion Repetir cuando la función Marcador está configurada.
- 2. Pulse el botón i brevemente mientras escucha otra canción u otra parte de la cancion.
- Busca automaticamente el punto marcado como marcador y lo reproduce.
- 3. Para cancelar el marcador, pulse el botón durante al menos dos segundos.
- Desaparecerá el icono 10.
- Se restablece el valor predeterminado del marcador después de desconectar el cable USB.

#### **Repetición**

- 1. Para establecer el punto de inicio durante la reproducción de una canción, pulse el botón de repetición brevemente.
- Aparecerá el icono **per e**n la pantalla.
- 2. Para seleccionar el punto de finalización durante la reproducción, vuelva a pulsar el  $boton$   $\bullet$
- Aparecerá el icono **1943** en la pantalla y se repetirá el nodo seleccionado.
- 3. Para cancelar la función, vuelva a pulsar el
	- botón (
- Pulse el boton durante al menos dos segundos mientras la funcion de repeticion esta configurada.

<span id="page-31-0"></span>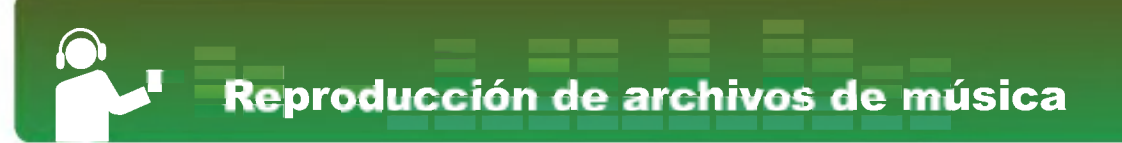

#### Canciones favoritas

¿Que es la cancion favorita? El usuario puede dar la canción favorita a la canción y seleccionar la canción para su reproducción basándose en las puntuaciones favoritas.

- El usuario puede dar la canción favorita a cada canció del LG Media Center <sup>o</sup> WMP <sup>10</sup> (Reproductor de Windows Media 10).
- El usuario puede crear una lista de reproduccion que incluya las canciones con las puntuaciones favoritas.
- Al descargar un archivo en el reproductor MP3 en el modo MSC, puede que la puntuacion favorita no se descarque correctamente.
- 1. Pulse el botón durante bastante tiempo para reproducir los archivos de música.
- 2. Pulse el botón o brevemente para visualizar la canción favorita actual.

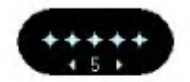

3. Puede asignar la canción favorita utilizando el botón (AMA), y guardarla pulsando el botón

- Pulse el botón brevemente para volver al modo anterior sin dar la puntuación favorita.
- Las puntuaciones favoritas son de cinco niveles (1 ~ 5).

 $(M)$ .

## <span id="page-32-0"></span>Utilizacion del Explorador

El usuario puede buscar o reproducir facilmente los archivos a través del Explorador.

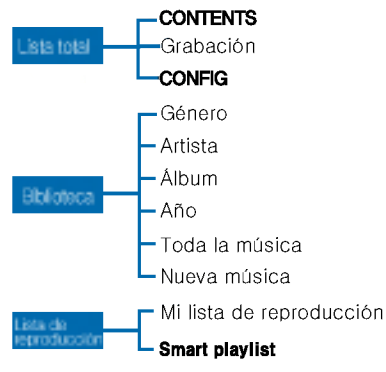

**Browser Menu** 

- 1. Pulse el botón  $(M)$  brevemente en el modo Música. A continuación, aparecerá la pantalla del explorador.
- 2. Vaya al elemento utilizando el botó en la pantalla del explorador, y pulse el botón

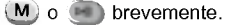

- Pulse el botón (e) brevemente para subir al nivel superior.
- Pulse el botón (M) durante al menos dos segundos para acceder al menú Inicio.

## Reproduccion de la lista de música.

- 1. Pulse el botón  $(M)$  brevemente en el modo Música
- 2. Seleccione [Carpeta] en el menú del explorador.

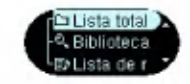

La carpeta muestra los archivos clasificados por orden de descarga, y la Biblioteca muestra los archivos clasificados por el orden de sus nombres.

33

<span id="page-33-0"></span>3. Seleccione el archivo de música de [Carpeta], v reprodúzcalo pulsando el botón  $(M)$  o  $\Box$ brevemente.

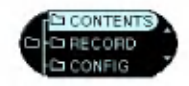

## Reproduccion de la lista de música.

- 1. Pulse el botón  $(M)$  brevemente en el modo Música.
- 2. Seleccione [Carpeta] en el menú del explorador.

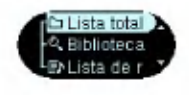

- 3. Acceda al archivo grabado en [Grabación] y reproduzca el archivo pulsando el botón (M)
	- o brevemente.

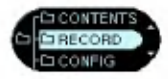

- F051019\_0001\_Archivo grabado de la radio (F/año<br>mes/fecha en orden)
- V051019\_0001:archivo grabado de voz (V/año/mes<br>fecha en orden)
- L051019\_0001: Archivo grabado de otros dispositivos (L/ano/mes/fecha en orden)

## **Biblioteca**

- 1. Pulse el botón (M) brevemente mientras el reproductor está reproduciendo música o en pausa.
- 2. Seleccione [Biblioteca] en el menú del explorador.
- Género: Clasifica y reproduce las canciones según el género.
- Artista: Reproduce la canción según el artista.
- Album: Reproduce las canciones por albumes.
- Año: Reproduce las canciones por año

- <span id="page-34-0"></span>- Todos las canciones: Reproduce todas las canciones.
- Música nueva: Reproduce las últimas canciones agregadas cada dia, semana o mes.
- Reproducir Todo: Reproduce todas las canciones del campo correspondiente.

## Lista de reproducción: Agregar una cancion a la lista de reproduccion.

- 1. Pulse el botón  $(M)$  brevemente mientras el reproductor está reproduciendo música o en pausa.
- 2. Seleccione [Carpeta] o [Biblioteca] desde el menú del explorador, y seleccione la carpeta que contenga el archivo que desee agregar.
- 3. Seleccione la canción y pulse el botón brevemente.
- Aparecerá el icono ...

## Lista de reproducción: Escuchar las canciones de la lista de reproducción.

- 1. Pulse el botón (M) brevemente mientras el reproductor está reproduciendo música o en pausa.
- 2. Seleccione [Lista de reproducción] en el menú del explorador.
- 3. Seleccione [Mi Lista de reproducción] y el archivo. A continuación, pulse el botón  $(M)$  o
	- **brevemente para reproducir el archivo.**

#### Lista de reproducción: Eliminar una cancion de la lista de reproducción.

- 1. Pulse el botón  $(M)$  brevemente mientras el reproductor está reproduciendo música o en pausa.
- 2. Seleccione [Lista de reproducción] en el menú del explorador.
- 3. Acceda a [Mi Lista de reproducción].
- 4. Seleccione la canción que desea borrar y pulse el botón <sup>es</sup> brevemente.

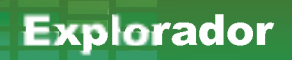

## <span id="page-35-0"></span>Lista de reproducción: Lista de reproduccion del ordenador

Habilita el reproductor MP3 para reproducir automaticamente la lista de reproduccion creada en el Reproductor de Windows Media <sup>10</sup> (WMP 10) o en LG Media Center a través del modo de Sincronizacion automatica.

- Cuando en el modo de Sincronizacion automatica no están seleccionados la lista de reproducción y los archivos correspondientes, las canciones se borrarán del reproductor MP3. Se recomienda mantener siempre seleccionado el campo Toda la música.
- 1. Pulse el botón  $(M)$  brevemente mientras el reproductor está reproduciendo música o en pausa.
- 2. Seleccione [Lista de reproducción] en el menú del explorador.
- 3. Seleccione [Lista de reproducción del PC] y el

archivo. A continuación, pulse el botón  $(M)$  o

brevemente para reproducir el archivo.

## Cómo crear una Lista de reproduccion del ordenador

1. De la lista de la biblioteca, seleccione el archivo que desea agregar a la Lista de reproduccion <sup>y</sup> despues arrastrelo <sup>a</sup> la lista [Repro- duccion en curso].

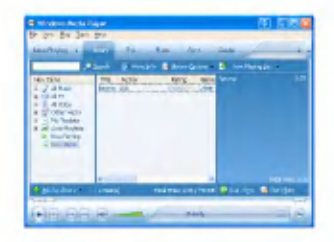

<span id="page-36-0"></span>2. Haga clic en [Lista de reproducción en curso] y seleccione [Guardar lista como].

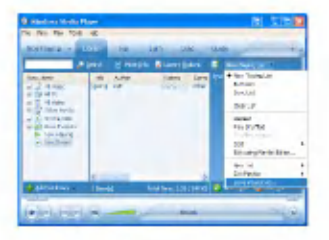

3 . Guarde el archivo (\*.wpl) en una carpeta.

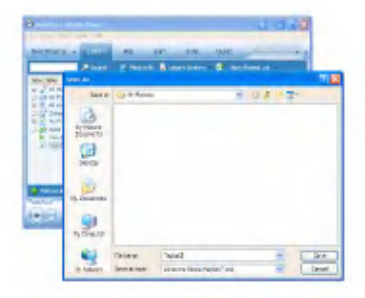

## **Cómo descargar la Lista de** reproduccion del ordenador

- 1. Sincronizacion del Reproductor MP3 con el ordenador en Modo MTP.
- 2. Seleccione "Automático" y "Lista de reproduccion personalizada para sincronizar".

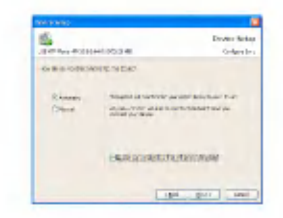

3. Seleccione la lista de reproducción de la Carpeta y después haga clic en [Finalizar].

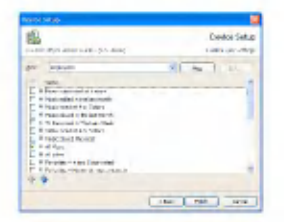

<span id="page-37-0"></span>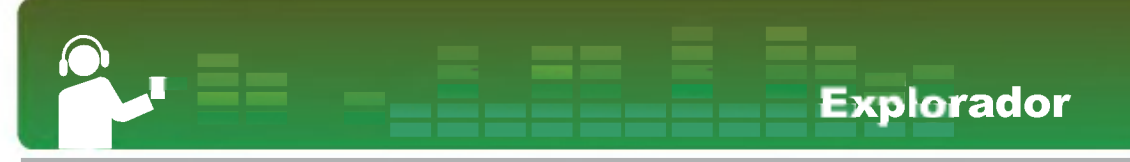

<sup>4</sup> . Las listas de reproduccion de descargan automaticamente.

## Tormenta de ideas

- Las especificaciones pueden variar según el modelo.
- 1. Pulse el botón  $(M)$  brevemente mientras el reproductor está reproduciendo música o en pausa.
- 2. Seleccione [Carpeta] en el menú del explorador.

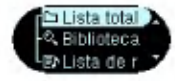

3 . Seleccione Todas las listas > Contenidos > Música > Tormenta de ideas y pulse el botón

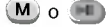

(M) o **D** brevemente.

4. Seleccione el archivo, pulse el botón  $(M)$  o para reproducirlo.

#### Tormenta de ideas

- Musica para dormir profundamente: Para ayudar al usuario a dormir profundamente
- Musica para concentrarse: Para ayudar al usuario a concentrarse mejor
- Musica para relajarse: Para ayudar al usuario a relajarse y descansar
- Musica vitalizante: Para animar y activar al usuario

## <span id="page-38-0"></span>Pantalla de recepción de radio FM

? Opcional en funcion del modelo. (Consulte la página [10\)](#page-9-0)

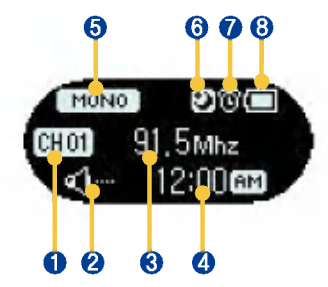

- 1. Visualizacion del canal
- 2. Visualización de Silencio
- 3. Visualización de Frecuencia de radio FM
- 4. Visualización del tiempo actual
- 5. Visualización de Mono/Estéreo
- 6. Dormir
- 7 . Alarma
- 8. Estado de la batería

## Reproduccion de radio FM

1. Pulse el botón **para seleccionar el** modo [Música].

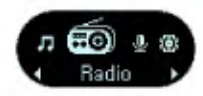

2. (M)Pulse este botón para visualizar la pantalla de recepcion de radio FM.

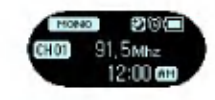

## <span id="page-39-0"></span>Busqueda de emisoras de radio FM

#### Búsqueda manual de emisoras de radio FM

1. Pulse el botón **AND** brevemente para aumentar gradualmente la frecuencia.

#### Búsqueda automática de emisoras de radio FM

- 1. Pulse el botón  $\sim$  durante al menos dos segundos para buscar automáticamente las frecuencias.
- 2. Pulse cualquier botón para detener la búsqueda.
- La recepción puede ser débil en algunas áreas
- Los auriculares funcionan como una antena. Los auriculares de otros fabricantes no garantizan un rendimiento óptimo.

## Almacenamiento de las frecuencias de radio FM

#### Adicion de un canal

1. Pulse el botón  $\sim$  durante al menos dos segundos mientras escucha la radio.

- El icono <u>翩</u> parpadeará tres o cuatro veces antes de desaparecer.
- Cuando haya almacenado los 20 canales disponibles, aparecerá **...**

#### Canales automáticos

- 1. Pulse el botón  $\odot$  durante al menos dos segundos para buscar y almacenar canales de radio.
- Aparecerá el icono 機圖 y se almacenarán los canales.
- Se pueden almacenar veinte canales y se eliminarán los canales existentes.
- En un área con una recepción débil, el número de canales detectados puede ser inferior a 20.

## Conversion del Modo Canal/ Frecuencia

- 1. Pulse el botón <sup>no</sup> brevemente para establecer el modo Canal.
- Aparecerá el icono **....**
- 2. Para cancelar el modo Canal, pulse el botón A-B
- Desaparecerá el icono **...**.

## <span id="page-40-0"></span>Búsqueda de canales

- 1. Pulse el botón  $(M)$  brevemente mientras escucha la radio.
- Si no hay canales almacenados, el icono **應勤** parpadeara.
- 2. **2. Seleccione el canal de radio a través** del boton.

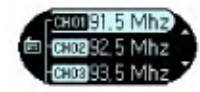

## Eliminación de canales

- 1. Pulse el botón  $(M)$  brevemente mientras escucha la radio.
- 2. Seleccione el canal de la lista y pulse el botón
	- durante al menos dos segundos.

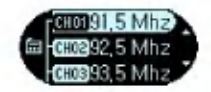

3. Cuando aparezca el mensaje [Eliminar], haga clic en  $[Si]$  y en el botón  $(M)$ .

## Grabacion de emision de radio FM

1. Pulse el botón  $\odot$  brevemente para grabar la emision de radio FM actual.

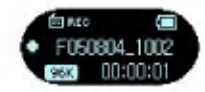

- Aparecerá el icono **E**ssa.
- Guardado en carpeta GRABACION en F051018\_0001 (AñoMesDía\_Orden).
- Si no hay suficiente memoria para grabarla, aparecer el mensaje, [Memoria insuficiente para grabar]. Y se deberian eliminar los archivos no utilizados para disponer de memoria suficiente.
- 2. Pulse el botón **el para pausar la grabación**.
- Aparecerá el icono *frense*.
- 3. Pulsando de nuevo el botón (+), el usuario puede reanudar la grabación.
- 4. Vuelva a pulsar el botón o brevemente para finalizar la grabación.
- Aparecerá el icono **te sema** y después desaparecerá
- Los archivos inferiores a un segundo no se almacenarán.
- Para la grabacion reservada de una emision de radio FM, consulte el menú Configuración (en la página [49\)](#page-48-0)

## <span id="page-41-0"></span>**Función Establecer/Cancelar** Silencio

- 1. Pulse el botón in mientras escucha la radio para silenciar el sonido.
- Aparecerá el icono  $\sqrt[n]{\cdot y}$  y se silenciará el sonido.
- 2. Pulse cualquier botón para desactivar la función Silencio.
- Desaparecerá el icono <1-

# <span id="page-42-0"></span>**Grabación**

## Pantalla de grabación

? Opcional en funcion del modelo. (Consulte la página [10\)](#page-9-0)

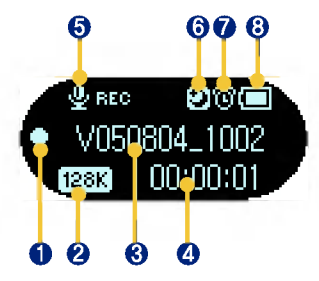

- 1. Pantalla Grabación / Pausa II. / Detener  $\blacksquare$
- 2. Visualización de la calidad de grabación
- 3. Visualización del nombre del archivo grabado
- 4. Visualización del tiempo grabado
- 5. Visualización del progreso de la grabación
- 6 . Dormir
- 7 . Alarma
- 8. Estado de la batería

## Grabacion de voz

1. Pulse este boton para seleccionar el modo [Grabacion].

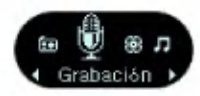

2. Pulse el botón  $(M)$  y seleccione el botón  $\odot$ en el modo [Voz] para comenzar a grabar.

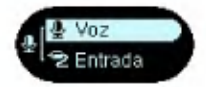

- Aparecerá el icono *i*∭ese y después comenzará la grabacion.
- Los archivos grabados se almacenarán dentro de la carpeta de Grabacion en el formato v0510190001\_001 (AñoMesDía Orden).
- Si no hay suficiente memoria para grabarla, aparecerá el mensaje, [Memoria insuficiente para grabar]. A continuación, se almacenarán automáticamente los datos y se detendrá la grabación.
- Cuanto mas alta sea la calidad, mas corto sera el tiempo de grabación.

# **Grabación**

- <span id="page-43-0"></span>3. Para detener la grabación, vuelva a pulsar el botón  $\odot$ .
- Aparecerá el icono  $\frac{4}{3}$  sesse y después desaparecerá
- Los archivos inferiores a un segundo no se almacenarán.

## **Conexión a un dispositivo** externo

? Opcional en funcion del modelo. (Consulte la página [10\)](#page-9-0)

1. Conecte el cable de entrada con el puerto de salida de linea del dispositivo externo y con el puerto de entrada de linea del reproductor MP3.

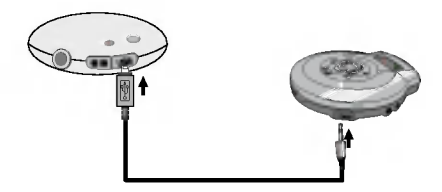

## Grabación a través de un dispositivo externo

1. **Pulse este botón para seleccionar el** modo [Grabacion].

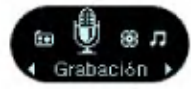

- 2. Pulse el botón M y acceda a [Entrada externa]. A continuación, pulse el botón para comenzar la grabación.
- **Aparecerá el icono ve REE y después comenzará la gra**bacion.
- Los archivos grabados se almacenarán dentro de la carpeta de Grabacion en el formato L0510190001\_001 (AñoMesDía Orden).
- Si desea obtener más detalles, consulte la página [34.](#page-33-0)
- Si no hav suficiente memoria para grabar, aparecerá el mensaje, [Memoria insuficiente para grabar]. Se almacenara automaticamente el archivo y se detendra la grabación.
- Cuanto mas alta sea la calidad, mas corto sera el tiempo de grabación.
- 3. Para detener la grabación, vuelva a pulsar el

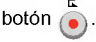

# **Grabación**

- **Aparecerá el icono solo sevelle y después desaparecera.**
- Los archivos inferiores a un segundo no se almacenarán.
- · Tiempo de grabación por su calidad.

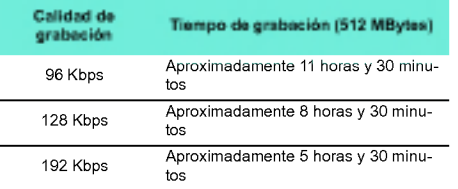

# <span id="page-45-0"></span>Configuración de funciones más básicas

#### Pantalla de Modo **Configuración**

? La estructura del arbol de menu varia en funcion del modelo del producto. (Consulte la página [10\)](#page-9-0)

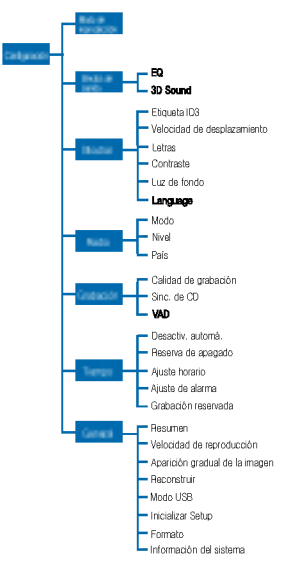

## **Función de Configuración de** operacion

1. **Pulse este botón para seleccionar el** modo [Ajustes].

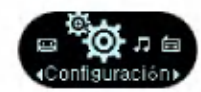

- 2. Pulse el botón (M) brevemente para acceder al submenú.
- Desplácese entre los menús con este botón.

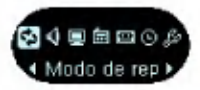

- Pulse el botón  $(M)$  para visualizar la pantalla de configuración de las funciones más básicas.
- Pulse el botón (•) para subir al menú superior sin configurar la función en el submenú.
- Pulse el botón  $(\widehat{M})$  durante al menos dos segundos para acceder al menú Inicio.
- Pulse el botón ( $\blacksquare$ ) brevemente para subir al menú superior sin configurar la función.

<span id="page-46-0"></span>Configuración de funciones más básicas

#### Modo de reproduccion

Seleccione el modo Reproduccion.

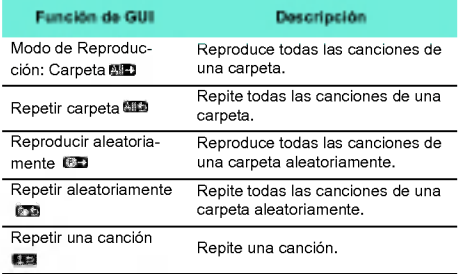

#### Efecto de sonido

- Ec: El usuario puede configurar el efecto de sonido.
- Auto EQ, Normal, Pop, Rock, R&B/Soul, Hip Hop/Rap, Jazz, Clasica, Baile, En directo, EQ de usuario
- EQ de usuario: Pulse el botón **durante al** menos dos segundos para acceder a cada opcion. Y selecciónela utilizando el botón  $\circledcirc$
- Sonido 3D: El usuario puede disfrutar de efectos de sonido 3D.

- Los efectos de sonido en 3D puede ser pequenos para cancelar, expansor 3D, estadio, sala de conciertos, club, habitacion, refuerzo de bajos virtual, X-live (OGG Q10 <sup>500</sup> Kbps <sup>o</sup> superior <sup>y</sup> el archivo VBR)

#### Pantalla

- Etiqueta ID3: Muestra informacion del archivo de música.
- El usuario puede seleccionar [Cancelar] o [Configuración].
- Si el usuario selecciona [Configuracion], se visualizara el titulo y el artista de la etiqueta ID3.
- Velocidad de desplazamiento: Establece la velocidad del nombre del archivo y la información de la etiqueta ID3 en el modo de música.
- El usuario puede seleccionar [Cancelar], [X0.5], [X1], [X2] y [X3].
- Letras: Muestra las letras del archivo de musica.
- El usuario puede seleccionar [Cancelar] o [Configuracion].
- Contraste: El usuario puede seleccionar el brillo de la iluminación.
- El usuario puede configurar años entre 0 y 9.
- Retroiluminacion: El usuario puede configurar el tiempo de la iluminación.
- El usuario puede seleccionar [5 segundos], [10 segundos], [30 segundos], o [Encendido].
- La luz no se encendera para la visualizacion de las letras durante la reproducción de las letras.

<span id="page-47-0"></span>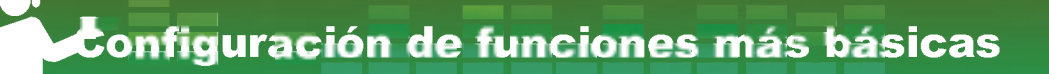

- Idioma: El usuario puede configurar el idioma.
- Coreano, ingles, chino tradicional, chino simplificado, francés, alemán, japonés, portugués, ruso, español

## Radio

- Modo: El usuario puede configurar el modo de recepcion.
- El usuario puede seleccionar [Estéreo], [Mono] o [Automatico].
- · Nivel: Cuanto más bajos sean los niveles, más canales de frecuencia.
- El usuario puede seleccionar [Alto], [Estándar] o [Bajo].
- Pais: El usuario puede configurar el area de recepcion.
- El usuario puede seleccionar paises.

#### **Grabación**

- Calidad de grabacion: El usuario puede configurar la calidad del archivo de grabación.
- El usuario puede seleccionar [96Kbps], [128Kbps], o [192Kbps].
- Sincronizacion de CD: En el caso de que el espacio entre las grabaciones de una fuente externa ocupe el tiempo especificado, la grabacion actual se detendrá y se creará un nuevo archivo.
- El usuario puede seleccionar [Desactivado], [2 seg], [3 seg], [4 seg] o [5 seg].
- VAD: En el caso de una grabacion de voz, la gra-

bación se detendrá automáticamente cuando se detecte silencio y se retomará cuando se reciba una señal de voz.

El usuario puede seleccionar [Activado] o [Desactivado].

#### Tiempo

- Apagado automatico: El reproductor se apagara automaticamente cuando el usuario no utiliza la funcion durante un periodo de tiempo mientras el reproductor no está reproduciendo o grabando un archivo.
- El usuario puede seleccionar [Desactivado], [30 seg], [1 min], [5 min] o [10 min].
- Cuando el adaptador de CA esta conectado, el reproductor se apagará automáticamente y entrará en modo de carga.
- La funcion de Apagado automatico no funciona en el modo Radio.
- Reserva de apagado: Tras un tiempo determinado, el reproductor se apagara automaticamente.
- El usuario puede seleccionar [Desactivado], [10 min], [30 min], [1 hora] o [2 horas].
- Si el usuario configura la hora reservada de apagado, el reproductor almacenará los archivos automáticamente y se apagará a la hora reservada.
- Después de que se apague el reproductor a la hora reservada, se cancelara automaticamente la hora reservada de apagado.

# <span id="page-48-0"></span>Configuración de funciones más básicas

- Configuracion de hora: El usuario puede config- urar la hora actual.
- Pulse el botón **WAY** y acceda a cada opción. Y selecciónela utilizando el botón .  $\Box$
- El usuario puede configurar años entre 2001 y 2009.
- Ajuste de alarma: El usuario puede configurar la hora de la alarma.
- Pulse el botón (AMA) y acceda a cada opción. Y selecciónela utilizando el botón  $\bigcirc$
- Cancelar, <sup>1</sup> vez, Siempre (intervalo de alarma definido), Hora (intervalo de alarma)
- El reproductor funciona en modo de Reproducció (musica o radio). Si el reproductor no se encuentra en el modo de reproduccion o no hay ningun archivo que reproducir, la reproducción funcionará en modo de radio.
- Los modelos que no son compatibles con el modo radio se inician con la pantalla de menú inicio siempre que no hay archivos de música disponibles.(Consulte la página  $10$ )
- El reproductor se encenderá a la hora de la alarma especificada.
- Grabacion reservada: El usuario puede reservar la grabación de radio.
- Intervalo de grabacion: El usuario puede seleccionar [Desactivado], [1 vez] o [Siempre].
- Visualización de **G**, pantalla Configuración de la hora de inicio de la grabación/visualización / @ pantalla -

Configuración de la hora de finalización de la grabación

- Frecuencia: El usuario puede configurar la frecuencia de grabación.
- .<br>La función de grabación reservada funciona única mente cuando el reproductor esta apagado.

#### Ajustes generales

- Resumir: Esta funcion recuerda el ultimo estado de la reproduccion (por ejemplo, el tiempo del archivo o reproducción) y vuelve automáticamente al último estado de reproducción.
- El usuario puede seleccionar [Activado] o [Desactivado].
- Velocidad de reproduccion: El usuario puede definir la velocidad de reproducción de los archivos MP3.
- El usuario puede seleccionar X0.3, X0.5, X1, X1.5, o X2.
- El valor predeterminado es X1.
- Los archivos MP3 probados inferiores <sup>a</sup> 32KHz son compatibles sólo con X1.
- · Intensificación: El usuario puede incrementar gradualmente el volumen para proteger los oidos.
- El usuario puede seleccionar [Activado] o [Desactivado].
- Actualizacion de lista: El usuario puede buscar los archivos descargados y actualizar la lista.
- El usuario puede seleccionar [Si] o [No].

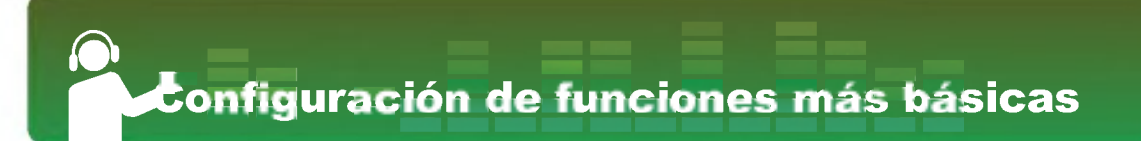

- El usuario puede actualizar la lista seleccionando Si o subir al nivel superior seleccionando No.
- Ya que la actualizacion de la lista puede tardar, le recomendamos que compruebe anteriormente el estado de la bateria.
- Al desconectar el cable USB despues de la descarga de los archivos, la lista se actualizara automaticamente.
- Modo USB
- MSC: El reproductor funcionara como una unidad de almacenamiento extraible general en el modo MSC.
- MTP: MTP aplica la ultima tecnologia de Microsoft para ofrecer compatibilidad con los dispositivos multimedia.
- Inicializacion: El usuario puede inicializar la configuración del reproductor.
- El usuario puede seleccionar [Si] o [No].
- Después de la inicialización del reproductor, éste se apagara automaticamente.
- Formato: El usuario puede eliminar todos los datos de la memoria.
- El usuario puede seleccionar [Si] o [No].
- El usuario puede formatear la memoria seleccionando Si o subir al nivel superior seleccionando No.
- Realice una copia de seguridad de los datos almacenados antes de inicializar la memoria.
- Los datos eliminados no pueden recuperarse.
- $\cdot$  Información del sistema: El usuario puede comprobar la información del producto.

- Se muestra la version del firmware, el espacio total de la memoria libre, y la capacidad de memoria total.

# <span id="page-50-0"></span>Utilización del programa de aplicación<sup>1</sup>

#### LG Media Center

El programa LG Media Center es un programa integrado de gestion de datos desarrollado especialmente para que los usuarios utilicen de manera más cómoda el reproductor MP3.

Funciones de LG Media Center

- Con la Biblioteca de medios, el usuario puede gestion- ar de manera eficiente los archivos de musica <sup>y</sup> desar de manera eficiente los archivos de música y des-<br>cargarlos en el reproductor MP3.
- Menu Servicio de contenido
- Tienda de música: Servicio de compra de música Transmision por secuencias
- Difusión de medios: Música (Servicio de basado en periodos)
- Para obtener más información, consulte el menú del programa o visite www.lgand.co.kr.

## LG Media Center: Actualización de firmware

Conecte el reproductor al ordenador en el que esté instalado LG Media Center para descargar una nueva version de firmware.

- Funciona unicamente en un ordenador con conexion a Internet.
- 1. Conecte un extremo del cable USB al puerto USB del ordenador con LG Media Center instalado <sup>y</sup> el otro extremo al puerto USB del reproductor.
- 2. Compruebe que se ha agregado una nueva unidad en el Explorador de Windows del ordenador.
- 3. LG Media Center comparará las versiones de firmware del reproductor y el servidor. Si detecta una nueva versión de firmware. pregunta al usuario si desea actualizar la version.
- 4. Durante la actualización, se copiará una nueva version de firmware en el reproductor MP3.
- 5. Para quitar de manera segura el dispositivo, extraiga el cable USB.
- <sup>6</sup> . Cuando aparezca el mensaje "¿Desea actualizar el Firmware?", haga clic en el boton
- 7. Aparecerá la barra de progreso de actualizacion del firmware. Cuando finalice el proceso, se desactivara automaticamente la alimentación
- Espere hasta que se active automaticamente la alimentacion. (puede tardar entre 5 y 10 minutos).
- 8. Encienda el reproductor de MP3 y compruebe la version actualizada del firmware
- (consulte la página [49\)](#page-48-0).

<span id="page-51-0"></span>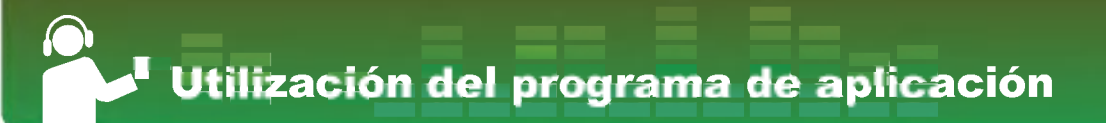

#### LG Lyrics Center

El programa LG Lyrics Center puede almacenar las letras en el archivo de música de manera automatica/manual. Puede tambien descargar/ cargar archivos mp3 de/en el dispositivo portatil y controlar el volumen.

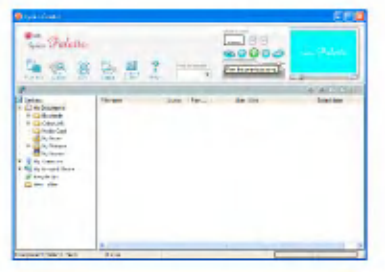

- El usuario puede almacenar las letras de varias canciones al mismo tiempo. Los archivos almacenados se conectarán sin necesidad de un programa o herramienta independiente y pueden descargarse en un almacenamiento de gran capacidad. Los usuarios puede crear volúmenes de varios archivos MP3 iguales.
- Una interfaz de usuario basada en el Explorador de Windows para la mayor comodidad a los usuarios.
- Asegurese de comprobar el nombre del modelo <sup>y</sup> sincronizar antes de descargar los archivos.

- Ejecute el programa y haga clic en F1 Ayuda. El usuario puede visualizar el menú Avuda.

#### Visualización de manual

Documento PDF Es necesario que el usuario disponga de Adobe Acrobat Reader para leer el manual.

## Instalacion de Adobe Acrobat Reader

Haga clic en Acrobat Reader para su instalación.

- Lea el manual de usuario.

# <span id="page-52-0"></span>Resolución de problemas

#### Q: El reproductor no se enciende.

- A :Compruebe que la bateria tenga carga.
- A :Conecte el adaptador de CA <sup>y</sup> cargue la bateria.

#### Q: La pantalla está borrosa.

A :Evite los rayos solares directos <sup>y</sup> ajuste el brillo. A :Compruebe el brillo de la pantalla LCD.

#### Q: El botón no funciona.

A : Compruebe si la función de Bloqueo está activa.

#### Q: Los caracteres en la pantalla parecen rotos.

- A :Descargue el archivo de fuentes desde el sitio Web, <sup>y</sup> cópielo en la carpeta Config.
- A : La carpeta Config es visible sólo en el modo MSC. Cambie a modo MSC.

#### Q: Mientras se escucha la radio el ruido es muy grande y la recepción es pobre.

- A : El auricular funciona como una antena. Asegúrese de manejarlo con cuidado.
- A : Cambie ligeramente la dirección de los auriculares.
- Q: Tras la descarga de los archivos, la lista de reproducción no se visualizará correctamente.

A : Actualice la lista en el menú Configuración. A :Formatee el producto <sup>y</sup> descargue el archivo.

- Q: Tras la actualización del firmware, el reproductor no funciona normalmente.
	- A : Restaure el reproductor (Consulte la página [27\)](#page-26-0).
	- A : Realice una copia de seguridad de los datos <sup>y</sup> formatee el reproductor.
- Q: Algunas veces, no es posible descargar los archivos.
	- A : Compruebe el modo USB del producto. (Consulte la pagina [22\)](#page-21-0).

#### Q: Los archivos no se pueden descargar.

A : Compruebe el modo USB del producto. Los archivos se pueden descargar según el modo USB. Todos los archivos pueden descargarse en el modo MSC.

# Modelo del producto

<span id="page-53-0"></span>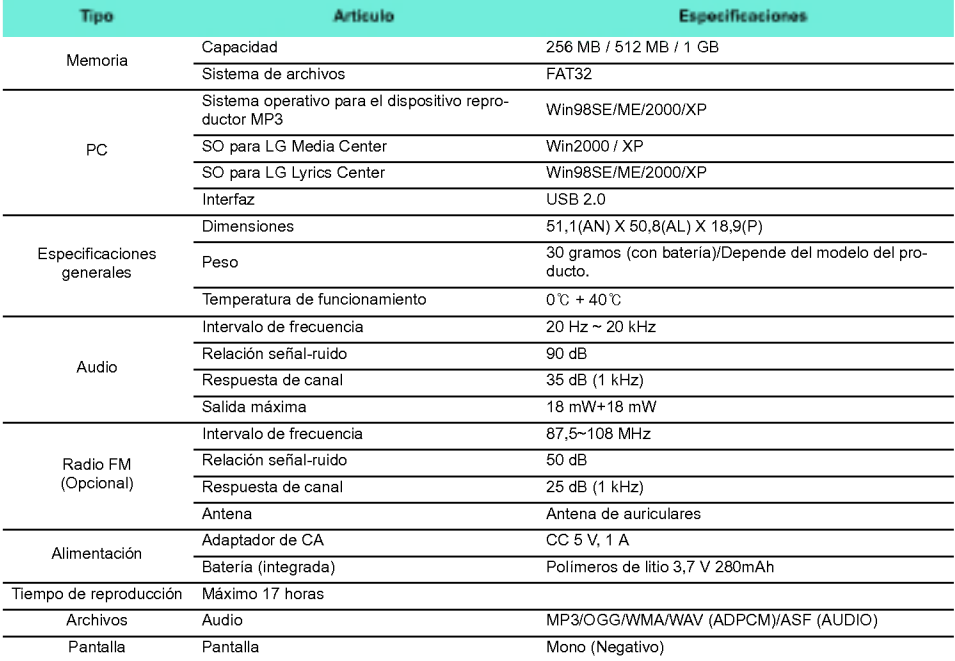

# <span id="page-54-0"></span>Modelo del producto

## http://www.lgand.co.kr

La información relacionada con el producto está disponible en este sitio Web.

- Actualizando el firmware, el usuario puede mejorar el rendimiento del producto.

## <span id="page-55-0"></span>Especificacion de archivo compatible

#### Decodificador MP3

- Compatible con decodificacion de formato MP3 Espe cificacion. La tasa de bits (VBR) esta incluida.

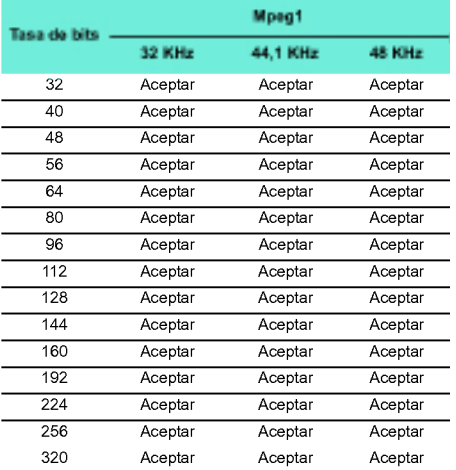

#### Codificador MP3

- 44,1 KHz, (96 Kbps, 128 Kbps, 192 Kbps) Especificaciones

#### Decodificador WMA

- Compatible con decodificacion WMA (solo audio ASF)

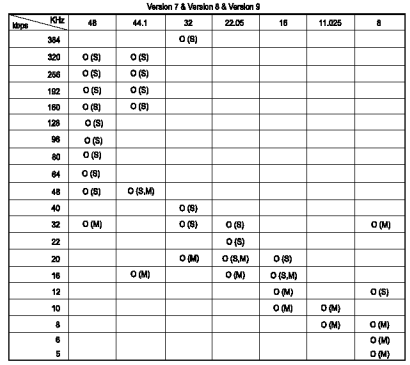

- (S): Estereo (M): Mono

#### Decodificador OGG

- Compatible con Q(-1) <sup>~</sup> Q(10)

#### Decodificador ADPCM

- Decodificacion de formato de archivo WAV (MS-AD-PCM)

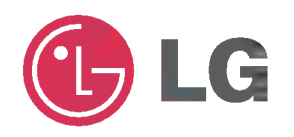